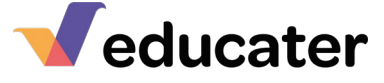

## Customising My Educater Grid

Whichever grid system you have chosen to adopt, Educater allows you to customise many fine details of it. It is important to understand the full range of choices you have in customisation in order for Educater to be able to match your school's requirements.

Changes can be made in two main ways. Either:

• You retain the grid from the system and then override some elements of it using the 'Subject [Overrides](https://educater.kinsta.cloud/wp-content/uploads/2021/08/subjectoverrides.pdf)'. See Help Sheet 13, Subject Overrides

Or

• You copy the entire grid to become one of your own, then all changes are made through ['Subject Maintenance'.](https://educater.kinsta.cloud/wp-content/uploads/2021/08/subjectmaintenance.pdf) See Help Sheet 11.

You will see which changes can be made in overrides in the table below.

## Please note that once you begin to enter stars onto a grid, some changes can onlybe made on the 'Overrides', without losing the stars.

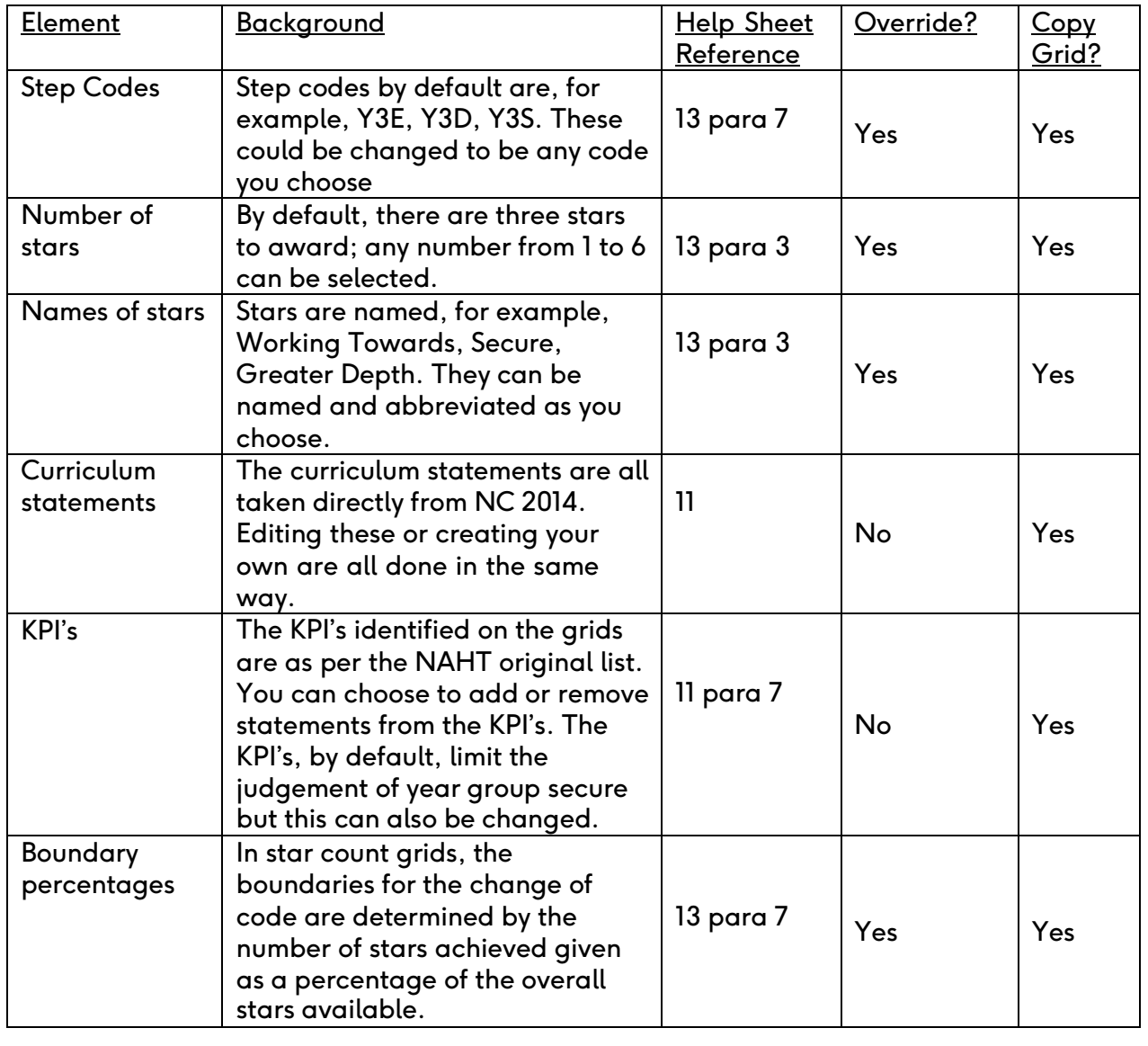

*Educater is a trading name of The Publishing Foundry Limited.*